#### CNY's Four-time International Award-Winning Newsletter

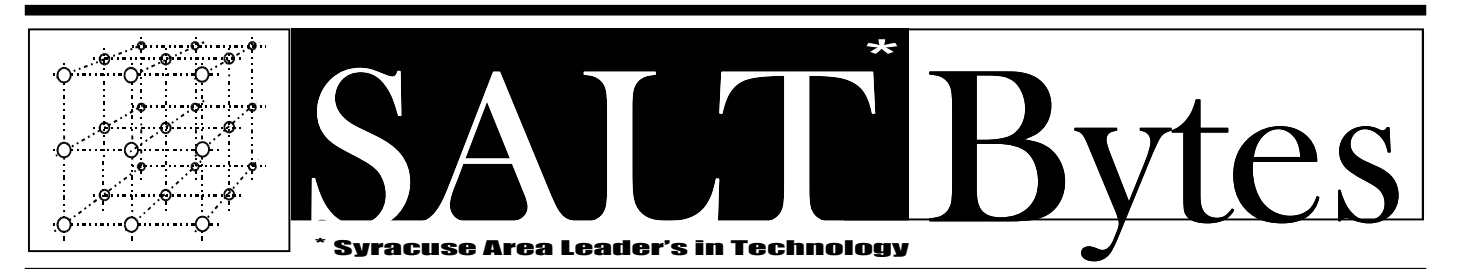

**June 2010** *Published by***The Central New York Personal Computer Users Group, Inc**  \$2.00 Volume 22 No. 6 · Distribution 250 A Volunteer, Non-Profit Organization

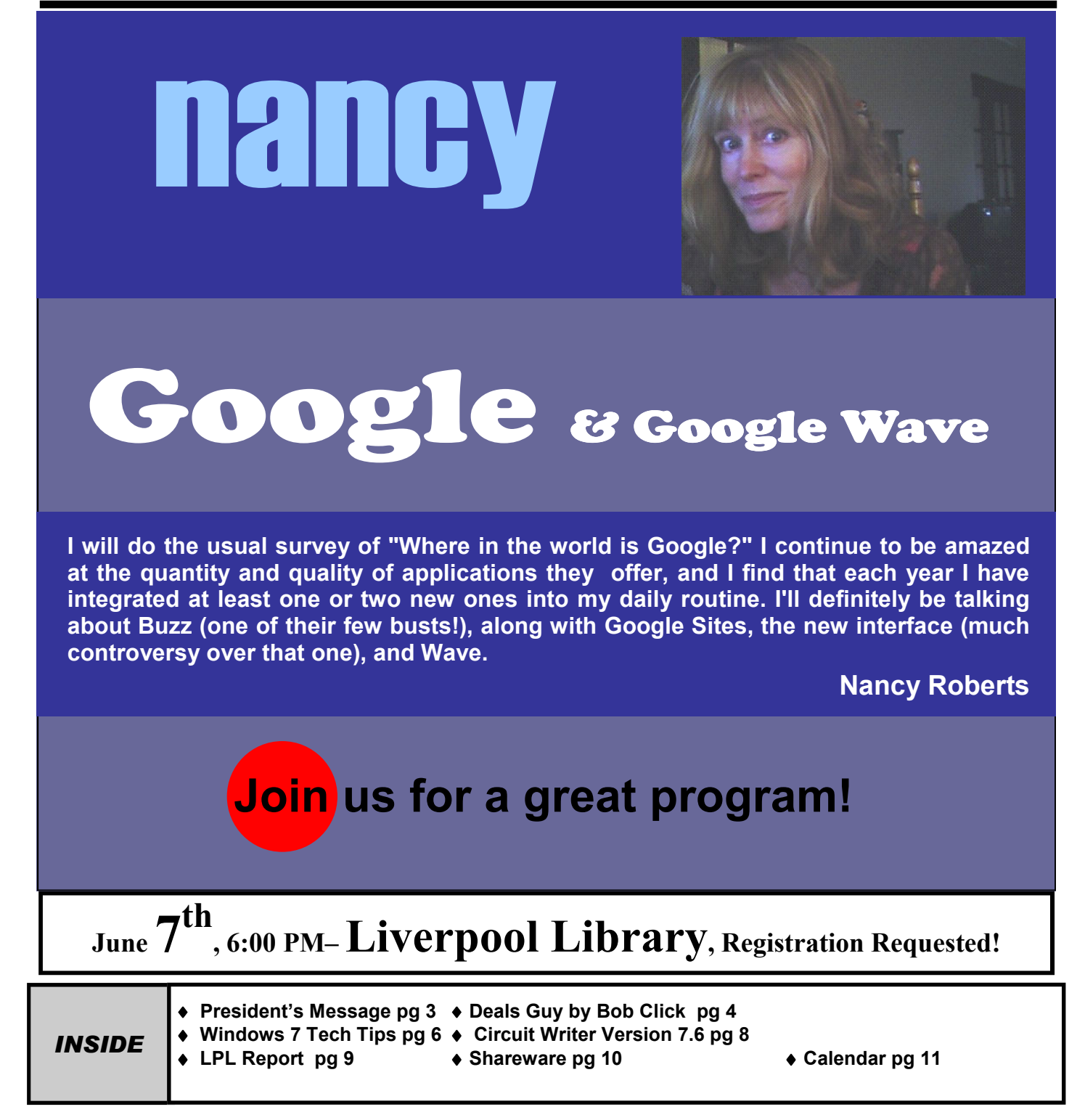

## EREPIRRO OUDGYVO<br>EREENEM ORACE bne

#### **President**

Matthew J. Mallory / 849-2886 *president@cnypcug.org*

**Vice President** Don Ristagno / 699-3831 *don@cnypcug.org* 

**Treasurer** David Gregg / 446-3326 *treasurer@cnypcug.org* 

**Secretary** John Driscoll / 446-3944 *secretary@cnypcug.org*

#### **Directors**

Dave Cooper / 672-3489 *davec@cnypcug.org* 

Derek Currie / 471-0418 *derek@cnypcug.org* 

Dave Karn / 638-8938 *davek@cnypcug.org* 

William G. Wafful, Jr /560-7941 *bill@cnypcug.org* 

**Past President** William G. Wafful, Jr *pastpresident@cnypcug.org*

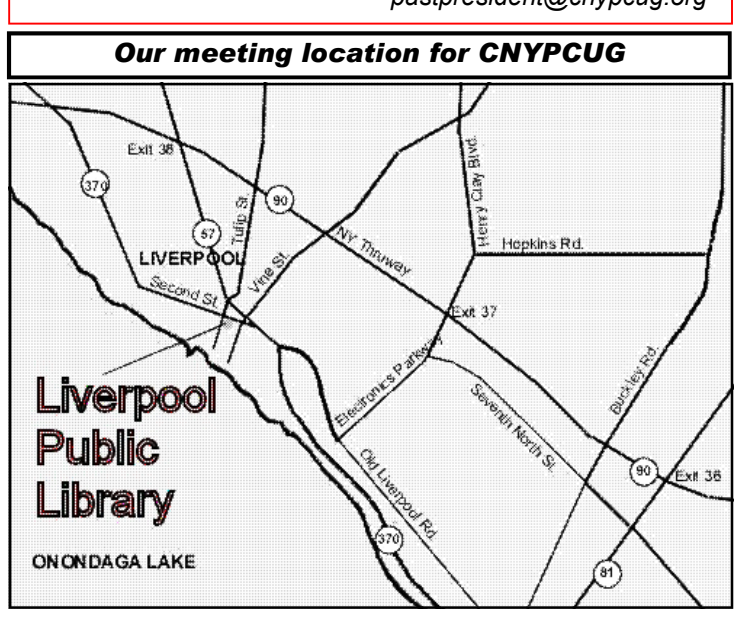

Directions to the library:

From the NY State Thruway: Exit at Route 57 (exit 38). After the tollbooth, turn right on Route 57 towards the Village of Liverpool. At Tulip Street, turn right and go one block. Liverpool Library will be on the left side at the corner of Tulip and Second Street.

From Interstate 81 North: Take the Liverpool Exit to Onondaga Lake Pkwy (Rte 370). In the Village of Liverpool, follow Rte 370 West (called Second St. in the Village) to the corner of Tulip St. Liverpool Library will be on the left.

From Interstate 81 South: Take 7th North St. exit. Bear right on 7th North St. and follow it to the end. Take a left on Electronics Parkway. Go to the end and take a right on Old Liverpool Road. At the Liverpool Village center (Heid's Corners) follow Rte. 370 West to the corner of Tulip St. Liverpool Library will be on the left.

Parking is available on Second St., on Tulip St., and underneath the Library in the garage.

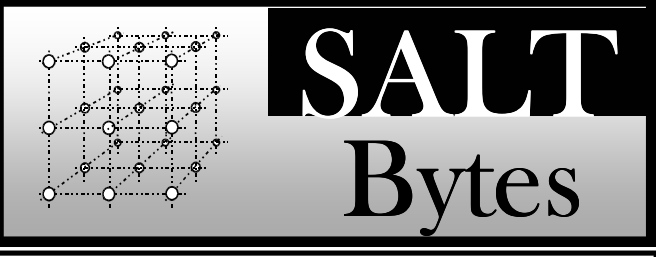

CNYPCUG, PO BOX 6444, SYRACUSE, NY 13217 PUBLISHED MONTHLY

#### **SALTBytes Staff**

**Publisher/** Paul Fleischmann

**Editor/Layout & Typesetting/** John Pilger **Graphics/** Paul Fleischmann, John Pilger **Editorial Staff/** Paul Fleischmann, John Pilger **Advertising/**

**Columnists/** Paul Fleischmann, Dave Gregg, Dave Karn, Bill Wafful

#### **CNYPCUG Website**

**Webmaster/** Don Ristagno– don@cnypcug.org

#### Submission Deadline is the *5th* of the month!

**Articles**, advertisements, and other submissions should be made only in RTF or MS-Word format, unless prior arrangement has been made. Margins, double spaces at the end of sentences should be removed before submission. A single hard return should occur at the end of paragraphs, not at the end of each line. Send all submissions via e-mail to *newsdesk@cnypcug.org.*

**You are encouraged to submit articles** for publication in SALTBytes. Due to space limitations, the Editorial Staff reserves the right to restrict publication to articles offering the greatest benefit to CNYPCUG or its readers. We encourage articles which educate and entertain our readers.

**Commercial advertising** is best supplied as cameraready art, to size, screened at 85 lines or less. SALT-Bytes reserves the right to reject any advertising and is not responsible for typographic errors. We cannot guarantee that an advertisement will appear in a specific issue or its placement if it is submitted after the 5th of the month. Ads that do not conform to the proper sizes will be re-sized and a production charge may be applied.

**Unless** specifically stated otherwise, the opinions expressed in any article or column are those of the individual author[s] and do not represent an official position of, or endorsement by, the Central New York Personal Computer Users Group, Inc. CNYPCUG is an independent, non-profit agency and is not affiliated with any vendor or manufacturer.

**Entire contents Copyright** 2010, the Central New York Personal Computer Users Group, Inc., except as noted. All Rights Reserved. Permission to reproduce articles in part or in whole is given to other user groups for internal, non-profit use, providing the author and SALTBytes are given credit for reproduced item[s]. All brand and product names are trademarks or registered trademarks of their respective holders.

## *Membership Promotion!*

**As a Membership Promotion we are offering the following at our regular monthly meetings only (starting in April):**

- **Bring a new, non-member\* to join– they get one year for \$12 (that's \$1/month– a 50% discount!) – AND —**
- **YOU get six months added to your membership!**

\* Does not apply to returning members.

# *1/2 OFF Deal!*

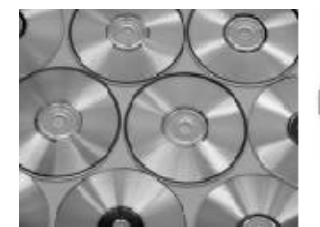

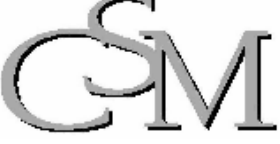

*Data and Document Management Solutions* 

#### **Specializing in:**

- CD-ROM Duplication Services
- Document Imaging Systems
- Document Scanning Services
- COLD Systems
- Computer Output Microfiche
- Data and Media Conversion Services

CSM Inc 4 Adler Drive Suite 5 East Syracuse, NY 13057 Toll Free (800) 875-1276 Ph: (315) 437-0542 Fax (315) 437-1728

### **Library Co-sponsors**

**CNYPCUG is a co-sponsor with the Liverpool Public Library.** 

**CNYPCUG supports the library with volunteer activities and technical assistance.** 

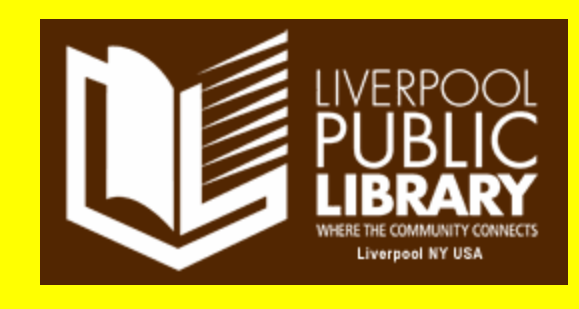

### **DOOR PRIZES**

Here's a partial list of some of the items we have lined up for future meetings:

- **Targus Laptop Chill Fan!**
- **50 pack of DVD+R's**
- **50 pack of CD Jewel Cases**
- **Brother Label Maker!**
- **Digital Photo Frame– 7"!**
- **Logitech QuickCam!**
- **Logitech Wireless Mouse!**
- **SanDisk 2 & 4 GB Thumb drives**
- **Webucator Training Certificates!**

And many more valuable prize items!

## IMPORTANT NOTICE TO MEMBERS

#### **Please be aware that we would like you to register for EACH month's meeting!**

CNYPCUG requests that all members and nonmembers **register** to attend our monthly meetings at Liverpool Public Library. The registration form is available online at -

#### **www.cnypcug.org/reserve.**

### **The Deals Guy by Bob Click -Greater Orlando Computer Users Group**

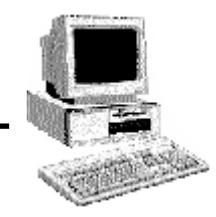

get to see the setup contractors who are assembling <http://www.slingergolf.com>. Priced at \$89.95, Malay Report e've been working a few trade shows and I always find them interesting. I work an assigned post these days, usually on a loading dock, and can't look things over unless we go in early, which I rarely do. However, occasionally during the show setup days, I get to visit with a few exhibitors, whose booth is located near my dock, as they go outside for a smoke. Other times, I only booths.

consisting of your launch angles, speed, spin and much for \$590 and was manually controlled. They also The PGA (Pro Golfer Association) show in January was smaller this year, yet well attended. Attendance was about 30,000. There was a booth near my post that sells a unique device that calculates data to improve a golfer's swing. They call it the Game Changer, or the GC2. It doesn't look like much because it's a small electronic device. It's a bit large for your jacket pocket, but fits easily in your golf bag. The device opens up and you place it on the turf off to the side of your golf tee so it can photograph your swing. It has two cameras in it a few inches apart and when you make your drive, both cameras snap a picture, and then almost instantly, the device calculates all kinds of data pertaining to your drive, more.

connected to a 42" plasma TV in the booth to display the mean "going green?" **Conference?**  the data to be used by various customized applications. When I watched the guy in the booth drive the ball up against a curtain, I saw the flash of the cameras, and in a few seconds, an entire screen of data was quickly displayed including a heavy line designating exactly where the drive would travel and land. They had it data, but it could be hooked up to a variety of handheld smart-devices via Bluetooth. It has a USB output enabling The GC2 also has speakers to announce the data if you prefer.

If this gadget fascinates you, check their Web site at <http://www.foresightsports.com> for more information and a picture of the GC2. If you are an enthusiastic golfer and feel this item might help you, why not pop for the six

grand and buy it for yourself for Christmas, birthday, Father's Day, or any other occasion that you can think of. After all, don't you deserve it? Some guys might buy their wife one for Christmas, and then borrow it.

I saw another interesting item, although much less expensive, for improving your swing. It's a specially designed club that helps to find out what's wrong with your swing, and can be used either inside or outside. I watched guys take a nice swing and the ball simply flipped up in the air and dropped behind them because they didn't swing right. Others did better. I didn't understand what was going on, but you can visit this must be for the blue-collar gophers.

I also saw a guy walking along with a threewheeled electric golf caddy trailing behind him and when he stopped, the caddy stopped, then when he went on, it followed. He said it was a prototype. I loved that one, but show management showed up and told him to please keep the machine in his booth, so I didn't see him again. I'm sorry I didn't get any information from the guy. There were many booths with electrically operated golf-bag carts so it was easy to miss.

Bat-Caddy had an electric golf caddy selling had a model you could run with a remote for \$995. Their Web site is <http:// www.batcaddy.com>. When finishing this column, I noticed they had special deals on their Web site that ended April 30, 2010, but why not check for deals when you read this just in case they have another deal. Would an electric caddy

## **\*Ready For A Different Way For To Hold A**

The FACUG 2011 Spring Conference Cruise is shaping up gradually, but surely. The deadline has been extended to June 30, 2010 so it's not too late to sign up. People are slow to register, but the last I heard, 180 were signed on. There are no special restrictions for who can sign up,

but one person from each cabin must register for the conference and be a user group member. You can check it out on the FACUG Web site <http://www.facug.org>. Looking at the 2011 FACUG cruise, you can't go wrong with such great people leading the sessions. Looks like all \$30) fees and taxes are included in the prices, but look it over for other incentives. I believe no cruise will be planned for 2012 because not everybody wants it done on a cruise ship and it is a problem for an individual attendee.

#### **\*I Tried To Refurbish My Computer With A Software Product**

My computer is not acting very normal so I decided to try Reimage Repair to see what it could do. I read Ira Wilsker's favorable review of Reimage, and it's also listed on the Windows Secrets Newsletter, which I respect, so I downloaded it when they offered a discount to see if it would improve my computer's performance. My experience hasn't worked well as yet. I had to try four times before it would finish, and it never did actually finish as it should have. Only one of my problems was helped so far. I sent them a message asking for suggestions via e-mail and they responded that I should try the repair with the machine in "Safe Mode." I tried to do that, but while in safe mode I am unable to connect to the Internet and it won't work that way. I sent another message stating my problem and they are suggesting a remote control session. I need to set up a time to do that so I am in the process or arranging it.

#### **\*Reminder**

The special offers for Diskeeper products are probably still good so keep that in mind. Their new technology for preventing fragmentation before it happens is unique and I read a favorable review about it in a user group newsletter. Here are the URLs for the deals:

\$30) <https://www.diskeeper.com/store/ c h e c k o u t / a d d t o c a r t . a s p x ? version. item=49115&qty=1&srchash=\_ioxswm\_p>

Diskeeper 2010 Professional 2-pack \$99.95 (Save \$20)

<https://www.diskeeper.com/store/checkout/ addtocart.aspx?

item=49365 $&$ aty=1 $&$ srchash= ioxswm\_p>

Diskeeper 2010 Pro Premier 2-pack \$169.95 (Save

<https://www.diskeeper.com/store/checkout/ a d d t o c a r t . a s p x ? item=49366&qty=1&srchash=\_ioxswm\_p>

Undelete 2009 Home and Diskeeper 2010 Home bundle \$49.95 (Save \$20)

<http://www.diskeeper.com/store/checkout/ a d d t o c a r t . a s p x ? item=50519&qty=1&srchash=\_ioxswm\_p>

#### **\*Take A Look At Specials From Your Favorite Vendor**

I sometimes get an announcement from Corel, but the discount usually expires before you editors could get it published for your members since I write this column two months in advance. However, here is an announcement for some full products and upgrades that I just received, and I have no idea what the deadline is. Hopefully you can beat it if there's something you need.

For CorelDRAW Graphics Suite X5: The full version price seems is \$49.90, but the upgrade price is \$19.90 less than the regular price.

For Corel DESIGNER Technical Suite X4: The full version price is \$100 below the regular price and the upgrade price is the same as the regular price.

For WordPerfect Office X5 Standard: The full version and upgrade prices are \$25 below the regular price.

For WordPerfect Office X5 Professional: The full version price is \$25 less than the regular price and the upgrade version is \$21 below the regular price.

Diskeeper 2010 Home 2-pack \$49.95 (Save the regular price, but there seems to be differences in the For Photo & Video Bundle: The price is \$6.50 below bundle contents e.g. X2 in yours vs. X3 in the regular

> Corel has always been a favorite with user groups. *(Continued on page 12) Deals Guyr*

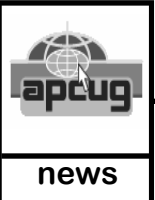

### **Windows 7 Tech Tips**

**Contributed by: Brian K Lewis, Ph D Regular Columnist, Sarasota PCUG,Inc www.spcug.org, bwsail@yahoo.com**

your hardware components including memory information? components you will find a very important topic – It does and it is very easy to explore and to save to a file. problem devices. Hopefully, at this point there There are other helpful little bits of information hidden in will be nothing listed when you highlight this the recesses of Win7, so let's take some time to explore a topic. But if there are, it can lead you to solutions news www. few of them.

First let's check out the system information command. Startups. This lists the applications that are loaded Go to Start and type "cmd" in the Search box (without the into memory when your computer starts. Always quotes), then press Enter. This will open a command something worth knowing. detailed profile of your computer. This list will include the Environment is Windows Error Reporting. This processor, BIOS version, operating system and updates, gives you a detailed list of applications that have both installed and available memory and much more. In all, "misfired" or produced system hang-ups. This can there are thirty-two categories of information provided by be useful when you have problems with either this command. You can scroll up and down through this Windows or third-party applications. All of the information. Then, if you want to save this info to a disc errors I found on my system were related to file, type the command "systeminfo /FO  $\text{CSV}$  > missing drivers that I had to install after installing systeminfo.csv". Again, without the quotes. This file will Win7. Once that was completed the errors be saved in the directory shown at the beginning of the disappeared. Yes, I said that with crossed fingers command line. So be sure you remember this location when  $-$  no use asking for bad luck, right? ready reference for the components which make up your recently, then you should try the backup built into computer. It's not a bad idea to create this file and keep it Win7. In previous versions of Windows the window in which you can type "systeminfo", also without the quote marks. Press Enter again and you will get a you go to look for the file. A CSV file can be opened in a spreadsheet or a database program. Now you will have a for reference purposes.

Of course, if you are a frequent reader of Dr Herb's the media to which they would write the backup "Computer Buffet" you would have seen references to file. It was also useless when you changed your "Belarc Advisor". This free program gives you a profile of Windows version as the file formats in the backup all the hardware and software on your machine. It also file were not compatible with the newer version. highlights problem areas such as non-working applications. In the Win7 help files there is information on how The software information can be quite extensive. The last to restore a backup made with Vista to Win7. So time I ran this application on a Windows machine I had at least the latest versions should be compatible. more than eight pages of information. Far more than I really wanted. The systeminfo command gives you a summary which is printable in one page.

There is another use for system information. If you type Control Panel and select System Security, then this "system information" command into the Start-Search backup and restore. Here you have several

box, it will bring up a list of applications before you finish typing. Select "System Information" from the list and click on it. You now have a double pane window with a tree of topics on the left and an information window on the right. The first item is a general summary of system information similar to the information we ave you ever wanted or needed information obtained in the command window. But there are about the hardware in your computer? Did other more detailed topics under the headings in you know that Windows 7 contains a the tree list. For example, hardware resources, command that can provide you with a list of components and software environment. Under for some of your hardware problems. Under software environment you will find a topic called

Another interesting item under Software

If you haven't backed up your computer backup application provided by Microsoft was very slow and some versions were very limited in

These latest versions of the backup applications are much faster than previous versions. To try the backup applications, open the hard drive, just backup your data, or make a system repair disc. If you did not get a Windows installation disc when you purchased your computer, then the first thing you should do is make a system repair disc. All you need for this is a blank CD and then just follow the on-screen instructions. The next step would be to make a complete image file, preferably on an external drive. It's really not a good idea to put it on the same drive you are imaging even if it is a separate partition. Why? Because when the drive fails you won't be able to access the image file to restore anything to a new hard drive. Even if you do have a Windows installation disc the repair disc plus the image file are a better solution for restoring Windows and your files after a drive failure. The image file you create will be more current than the original installation disc when it comes to Windows updates. It will also include the installation of all the applications you added after you purchased the system or upgraded to Win7.

Once you have the repair disc and the image backup you can start doing data backups, or you can create new image files periodically. There is no need to make image files unless you have added applications or made substantial changes to your system. Windows file backup can be set to run automatically to save your data files. It will also add new folders and files to the backup list when you create them. I would also recommend that this be saved to an external drive.

Do you have a need for a system to remember user names and passwords? Win7 has a credential manager which can be used for storing user names and passwords in an encrypted file. This

application can be found in the Control Panel under User Accounts. If you can't find it, try searching within the Control Panel.

I frequently have a need to write down short notes or references to information I found on the Internet or in other sources. This is where Sticky Notes comes in quite handy. You can run this application by typing "stikynot" in the Start – Search box and clicking on the program that shows in the

options. You can do a complete image of your popdown menu. Alternatively, you can go to All Programs – Accessories and click on Sticky Notes. These can be placed anywhere on your desktop. You can also pin the application to the taskbar so it will be readily available. Just right click on the menu item or one of the sticky notes and select "pin to taskbar".

> If you want to see the minute by minute performance of your computer, try typing "resource monitor" in the Start - Search box. The complete term will show up before you have completed typing and you can then click on the item. This brings up a window in which you can view the memory utilization, cpu utilization and other resources as you use your computer. It's a great way to see which applications are using the most memory.

> By playing around with the Control Panel and other aspects of Windows 7, you can find many helpful built-in functions. You can also query the Help files. On my system the Help response is much quicker than it was in Vista and XP. I also found that many subjects are better explained and more detailed. So if you are stuck on something, try the Help application that's on the Start menu. The more you play with Win7, the more you will find that may be useful.

> Dr. Lewis is a former university and medical school professor of physiology. He has been working with personal computers for over thirty years, developing software and assembling systems.

> *This article has been obtained from APCUG with the author's permission for publication by APCUG member groups; all other uses require the permission of the author (see e-mail address above).*

> > ←

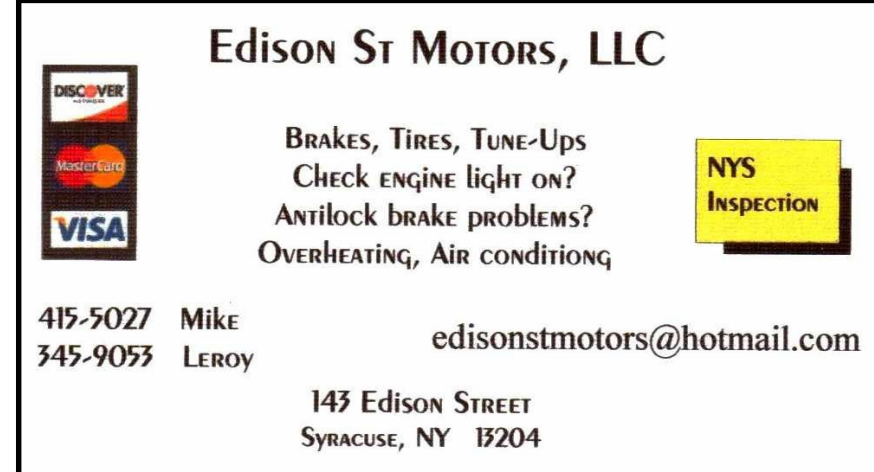

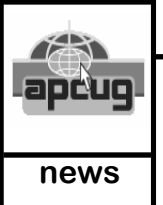

### **Circuit Writer Version 7.6**

**Contributed by: Jim Scheef Regular Columnist, Danbury Area Computer Society, CT www.ldacs.org, jscheef@yahoo.com**

#### **Circuit Writer Version 7.6 A new language for the web – HTML5**

A new langu<br>I righ<br>Sion<br>But have enough trouble getting web pages to look right, now, and they want to bring out a new version of HTML? They're kidding, right? Wrong! But the finalization of the new spec is planned for 2022, so why worry? Well this will cause a new round of browser wars as each browser incorporates pieces of the new spec that get cast in stone earlier than the rest. Naturally not every implementation will be perfect and the bugs that get traction become the "real" specification. That's what happened in the first browser wars. It will be years before we get past the bugs in early versions of Internet Explorer that became baked into the web. It will be hard to avoid that happening again without major cooperation between the browser makers, which may actually happen. Remember that this will be a three-way race now that Google has released Chrome. Chrome's market share may be small (infinitesimal?) right now, but for better or worse, it will grow as Google makes it the base for new products and services.

One of the interesting aims of HTML5 is to reduce the need for proprietary browser plug-ins like Adobe Flash, Microsoft Silverlight and Sun JavaFx. While rolling video and animation into the basic HTML is a worthy goal, I'm sure all three software houses will just roll over and play dead on this one. One HTML5 technology that sounds really interesting is "local storage" that will allow web-based applications to continue working without an Internet connection, so good-by Google Gears. So the new spec will have no chance, right? Well, all the browser makers, including Opera, are involved in designing the spec and are implementing the parts that they believe are "close enough." There is an eWeek synopsis at *tinyurl.com/y92jsc2*. I would be happy if all the next HTML adds is decent security and thus some privacy. (You cannot have privacy without security), If you were betting on a quiet decade for software, you lose!

#### **Yet Another Microsoft Office**

If you're like me, you're still struggling to learn that infernal ribbon bar in Microsoft Office 2007. So I'm sure

you'll want to jump on the chance to try Office 2010! Yes, the next version is in beta. It looks like *microsoft.com/office/2010* will get you there. Good luck and don't install it on your primary machine! Let me know if you like it.

#### **Hacking your Toyota?**

The news media frenzy about the Toyota "sudden acceleration" problem just never seemed like they had it right – not Toyota and certainly not the major news media. I could never understand how a floor mat could cause a car to "suddenly accelerate". Since I don't own a Toyota I haven't paid that much attention but this story has started to make sense when I started to hear about "drive-by-wire" throttles.

Once upon a time there was a carburetor on every automobile engine. A mechanical linkage of rods and levers connected the accelerator pedal to the butterfly valve in the throat of the carburetor. Pressing the accelerator pedal opened the throttle valve allowing more air into the carburetor which mixed in fuel and fed that mixture to the cylinders to make the car go. If that linkage became stuck, the throttle could be held open with disastrous results, but first the driver had to step on the gas to open the throttle to a point where it could stick.

Few Toyota stories matched the stuck throttle scenario and the "sudden acceleration" scenario most certainly did not – but a "drive-bywire" throttle system does. Such a system opens up all kinds of new possibilities that are not related to a mechanical linkage because there is no mechanical linkage. Drive-by-wire is a system where the accelerator is connected to an electronic sensor rather than to the engine. A wire (literally) is all that connects the gas pedal to the engine. Of course there is a computer in there along the way. The fact that the driver presses on the gas is just one of many inputs to a system that computes how the throttle butterfly should be positioned to allow the desired amount of air to enter the engine fuel injection. Now the possibility exists for the computer to tell the throttle to open in a way that does not directly correspond to how the driver presses the gas pedal. Wikipedia has the best explanation of such a system (*en.wikipedia.org/wiki/Drive\_by\_wire*) that I could find in a short search.

Now if drive-by-wire throttles make you queasy, add in the "brake-by-wire" systems that are in every hybrid car. Hybrids need to use braking energy to recharge the batteries. They do this by using the electric motor as a generator to do as much braking as possible. Naturally this means delaying the application of the regular brakes on each wheel, so a wire connects the brake pedal to the brakes rather than the traditional rod pushing on a hydraulic cylinder. To oversimplify, the more the car can delay using the regular brakes, the better the gas mileage. So now that several computers – hopefully working in unison – control how your car goes and stops, software is needed to tell those computers what to do. And we all know how well software works, don't we? Today the Toyota story in the news is how they will "give braking a higher priority" in new models. Golly gee wiz. When I put my foot on the brake pedal, by God,  $\bullet$ that is my TOP priority!

#### **Droid Does Sometimes**

I have run out of time, but I must add a short story about using Droid navigation. Returning from Boston a couple of weeks back, I wanted to stop at a Borders Books store. So I used the browser in the Droid to do a Google search and found a Borders that seemed to be on the way home. So I pointed to the address and told the Droid to navigate and off  $I \bullet$ went. A short time later, I drove into a neighborhood a short distance from the highway and the Droid announced that my destination was on my right. Only there was there no Borders, there was not even a shopping center – nothing! Just somebody's driveway. I'm not sure where the failure occurred – in the navigation, the address shown on the website, or Google Maps. I was too stunned to try to figure it out at the time and just drove back to the highway. Has anyone had a similar experience with Google navigation or some other navigation product? Let me know.

*This article has been obtained from APCUG with the author's permission for publication by APCUG member groups; all other uses require the permission of the author (see e-mail address above).* 

∽⊕

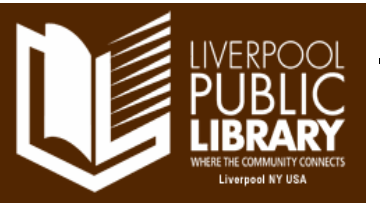

## **LPL Corner**

By Bonnie Fuller

The Liverpool Public Library staff has been very busy making a lot of changes. We hope they are all for the good and will help us give our patrons a better library experience and enhanced service. Among the many changes are:

- Quiet areas in the back of the library for people who need to get work done in a quieter setting.
- A new listening station so patrons can see if they really want to borrow the CD they selected. (Who remembers listening to 45's in the store before buying them?)
- The new Teen Room is a must see. The teens helped with the color palette and it is very vibrant and user friendly. There will be more information coming about this next month.
- The Power Path. When patrons enter the library, there is a path to the Information Desk with displays on both sides. On the left are the new non-fiction, biographies, Blue-rays, playaways, and audio books. The right hand shelving has the new fiction, paperbacks, large print, and rapid reads. Patrons are truly enjoying this convenient, and easily browsed display of new materials.
- The Large Print collection is now in genre order to aid all those people who are looking for their favorites.
- Recently we got new living room furniture thanks to memorial gifts given in the memory of two past patrons.
- Everyone seems to love the new reading area and is very comfortable. Isn't it fantastic that people who loved the library help make it an even better place for others?

I still do not have any volunteers for next year's Web Wednesday programs. I feel like the Maytag repairman! I'm waiting for my phone to ring or a name I don't know to show up in my email. I know you all have skills to share, so give me a call and let's talk. I am here on Wednesdays from  $3 - 9$ , Thursdays from  $11:30 - 5$ , and Fridays from  $1 -$ 6. My phone number is 457-0310, ext. 153. Leave a message if I am not at my desk.

"If you think you are too small to be effective, you have never been in bed with a mosquito." ~Betty Reese

 Yvonne (Bonnie) Fuller, Librarian Assistant Community Relations Department, Liverpool Public Library  $\qquad \qquad$ 

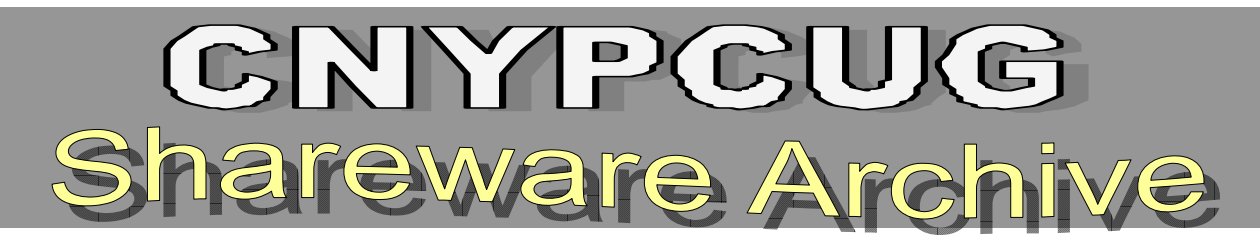

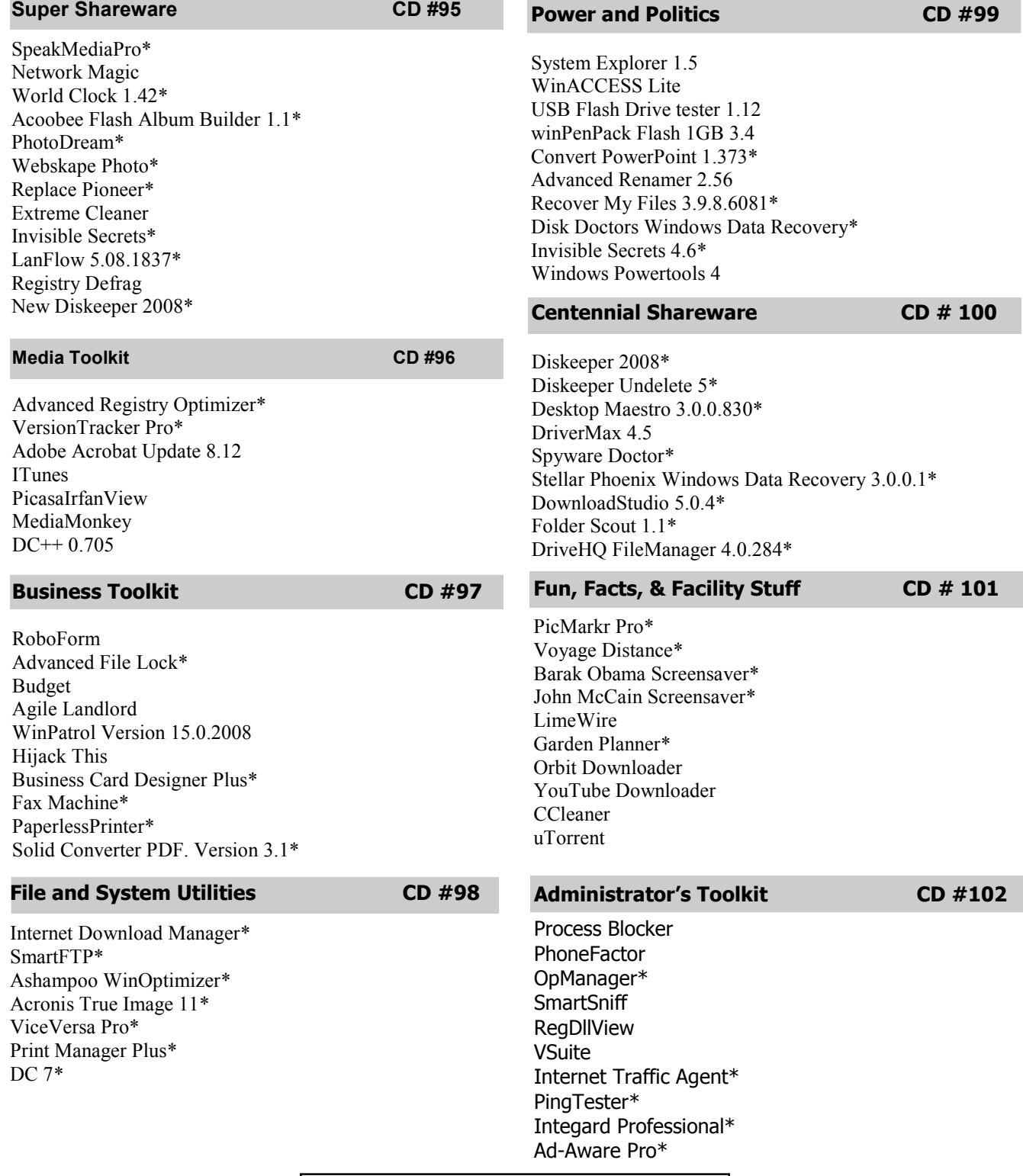

**\*Evaluation copy only; registration fee required** 

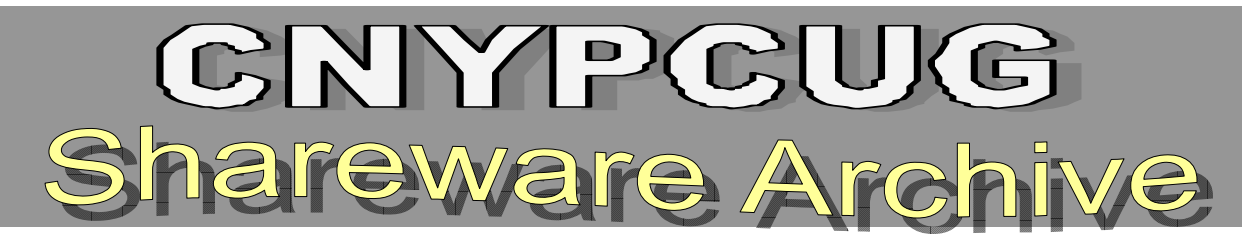

#### **Housekeeping Tools****CD #103**

Spyware Doctor\* TinyResMeter Desktop Maestro 3.0.0.830\* RegToy 0.7.4.1 Migo Registry Repair 4.003\* Registry Trash Keys Finder 3.8.1 Duplicates Remover for Outlook\* Free 1 Click PC Fix 3.5\* Registry Repair Wizard\* Instant Memory Cleaner 7.20

#### **Really Useful Tools CD # 104**

Registrement and the Edition and the Color And The Color Color Color Color Color Color Color Color Color Color Color Color Color Color Color Color Color Color Color Color Color Color Color Color Color Color Color Color Col PC Tools AntiVirus Free Edition eEye Blink Personal Free Complete PC Security 4 Free A123 DVD Realtek HD audio driver package WebCam Monitor Chikka Messenger GlobalLiveTalk Flock eSobi PikySuite **TweakXPlorer "Evaluation copy" cautions not available for CD #104** 

#### **Administrator's Toolkit #2 CD #105**

Mozy Diskeeper's Undelete\* PC Analyzer DiskTune SpeedShut Advanced System Protector No One Shoots Forever Easy Memory Debugging Tools for Windows Advanced Registry Optimizer

#### **High Utility Tools****CD #106**

RoboForm\* RegistryBooster\* Bug Doctor\* Express Burn Video DVD Maker Golden Records\* PandaCD Safe Google Maps Downloader\* **SmartSniff** Best Mail Server\* Classic Menu for Outlook 2007\*

#### **Safety & Services** CD #107

**SuperAntiSpyware** EliteTicker 2 Professional E-mail Verification Tool \* GSNotes \* Pop-Up Menu Creator Data Lifeguard Diagnostic for Windows USBDeview Magic Memory Optimizer \* Exterminate anti-malware \* Parent Cyber Alert \*

#### **Safety & Services #2 CD #108**

DAEMON Tools Pro Trial Secunia PSI Tor Photo! Editor iTunes Folder Watch KeePass Password Safe Internet Speed Test Windows 7 Firewall Control Free (32-bit version) Power Anti-Virus Professional  **"Evaluation copy" cautions not available for CD #108** 

## **Shareware CD Prices**

## *All Shareware CD's are now*

## *\$5 each!*

#### *(Continued from page 5) Deals Guy*

information and comparisons. There are differences in the interpreted to encourage, or discourage, the pages so do your homework. To order by phone call 1- purchase of any products, no matter how 877-502-6735 and use promo code 4212 (Mon-Fri, 9am enthused I might sound. Bob (The Here are some URLs to check for better information and additional products. Hopefully you can find all the information you need to make a decision: <http:// store 1. c or e  $1$ . c o m / c or e  $1$  / c a t e g or y .  $i$  s p ? cat=cat3450073&trkid=31Mar10NACDGSX5LicenseUG eDMeDM>, <http://www.corel.com/content/pdf/cdgsx5/ CDGSX5 version comparison matrix en.pdf> and <http://www.corel.com>. Check for additional

to 7pm EST)

That's it for this month. I'll have some more new product announcements on my Web site that didn't offer discounts. Meet me here again next month if your editor permits. This column is written to make user group members aware of special offers or freebies I have found or arranged, and my comments should not be (The  $\alpha$ 

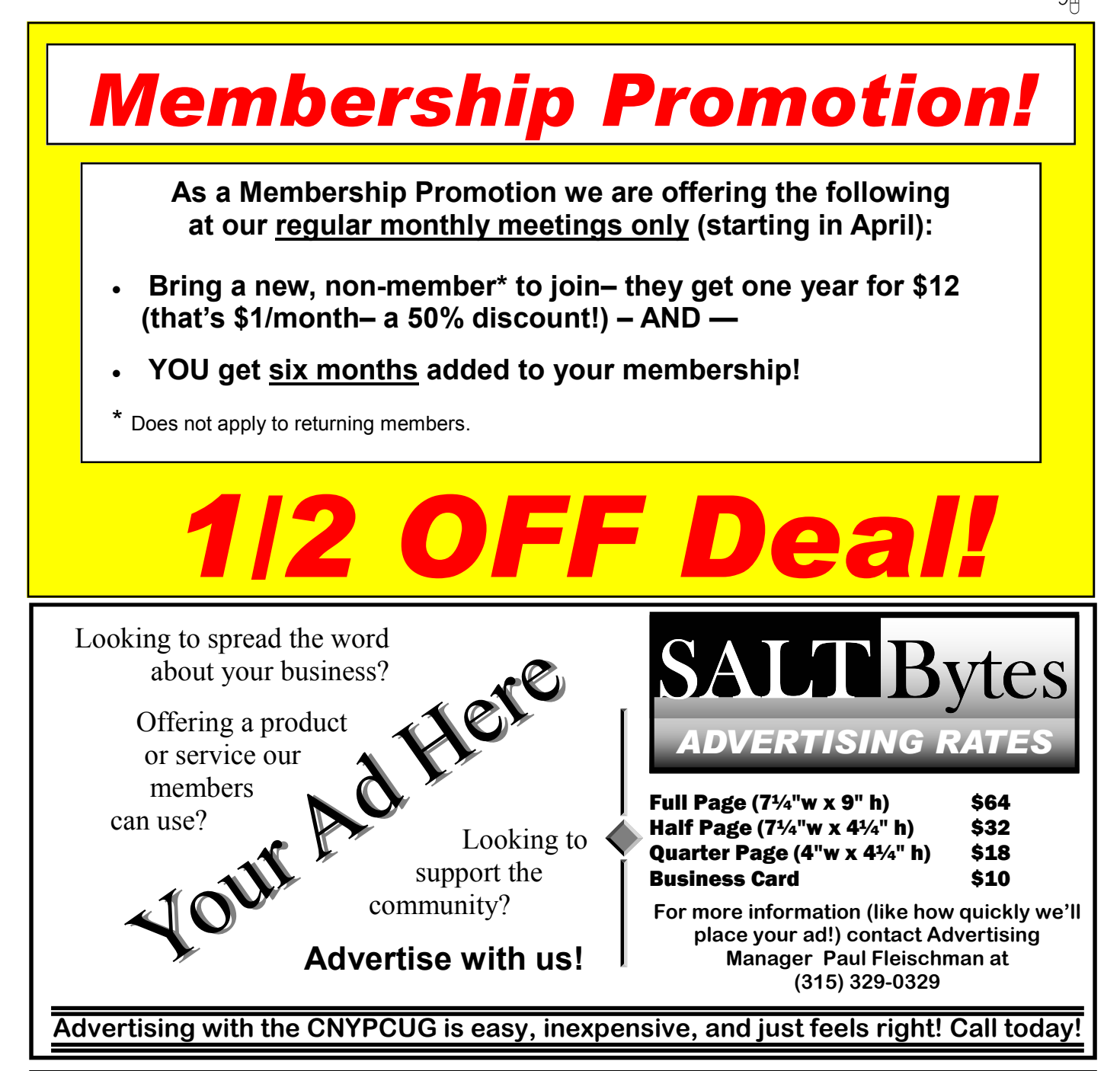

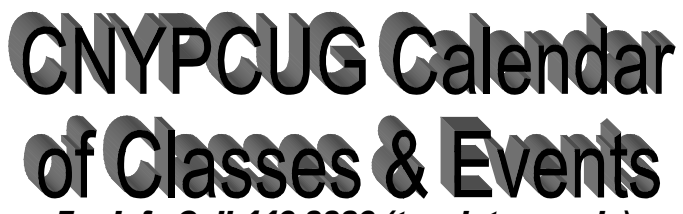

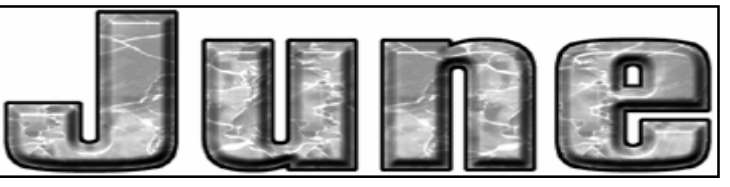

*For Info Call 446-3326 (touch tone only) Visit the web site at: www.cnypcug.org*

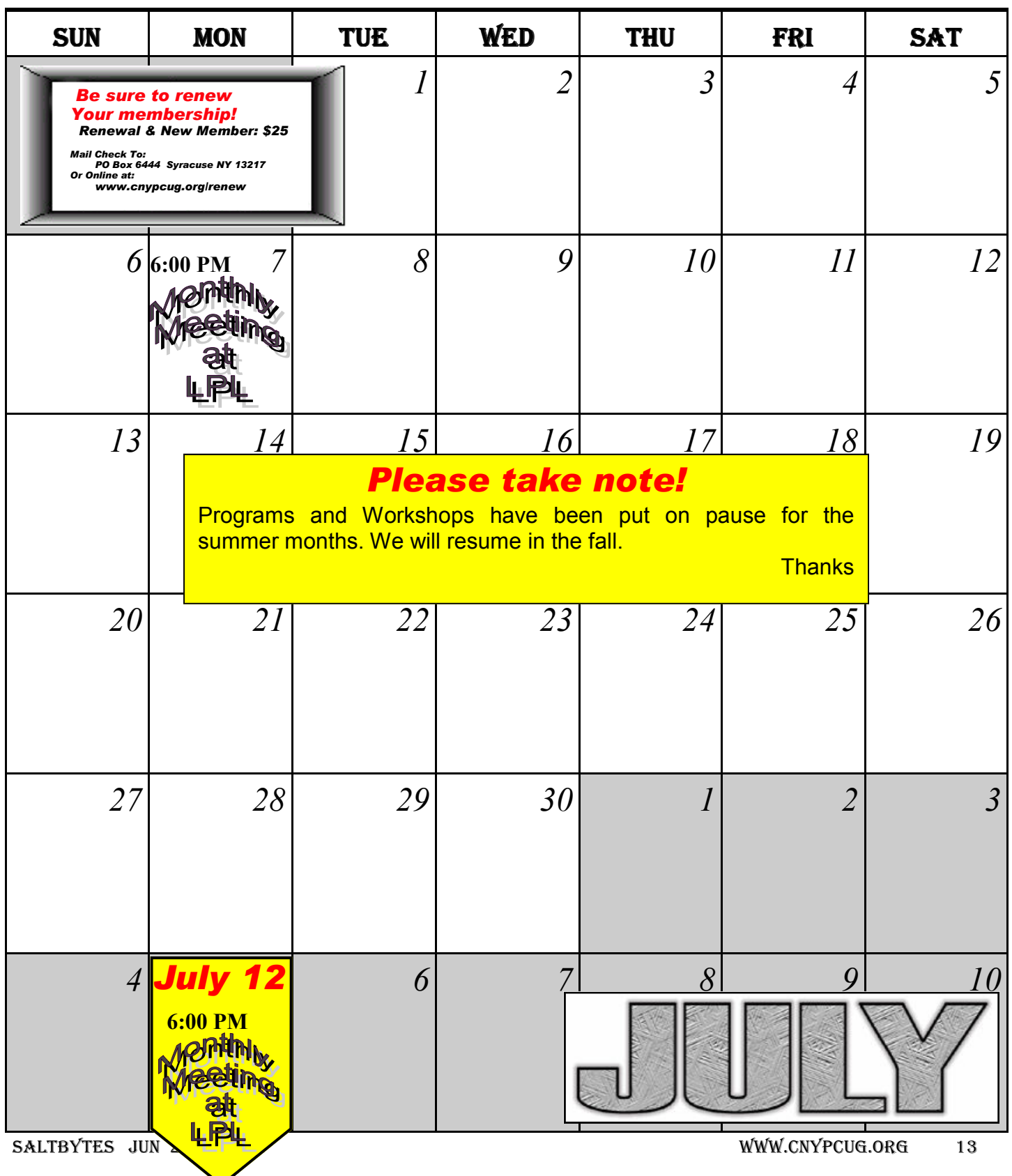

#### **Join Mailing List** email address GO!

## **Central NY PC Users Group**

#### Home

**Meeting Sign-up Classes/Workshops Renew Membership Join CNYPCUG Ask Our Expert! General Meetings About CNYPCUG Mailing List Our Newsletter Member Benefits Web Links Shareware CDs Tune-up Clinics Contact CNYPCUG Club Bylaws** 

#### **ADDRESS**

**CNYPCUG** PO BOX 6444 Syracuse, NY 13217 315-876-9423 www.cnypcug.org

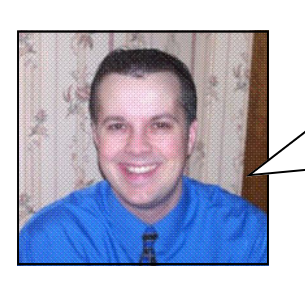

**Matt sez: Nancy Roberts is so knowledgeable and so wonderfully entertaining that this is a show you won't want to miss!** 

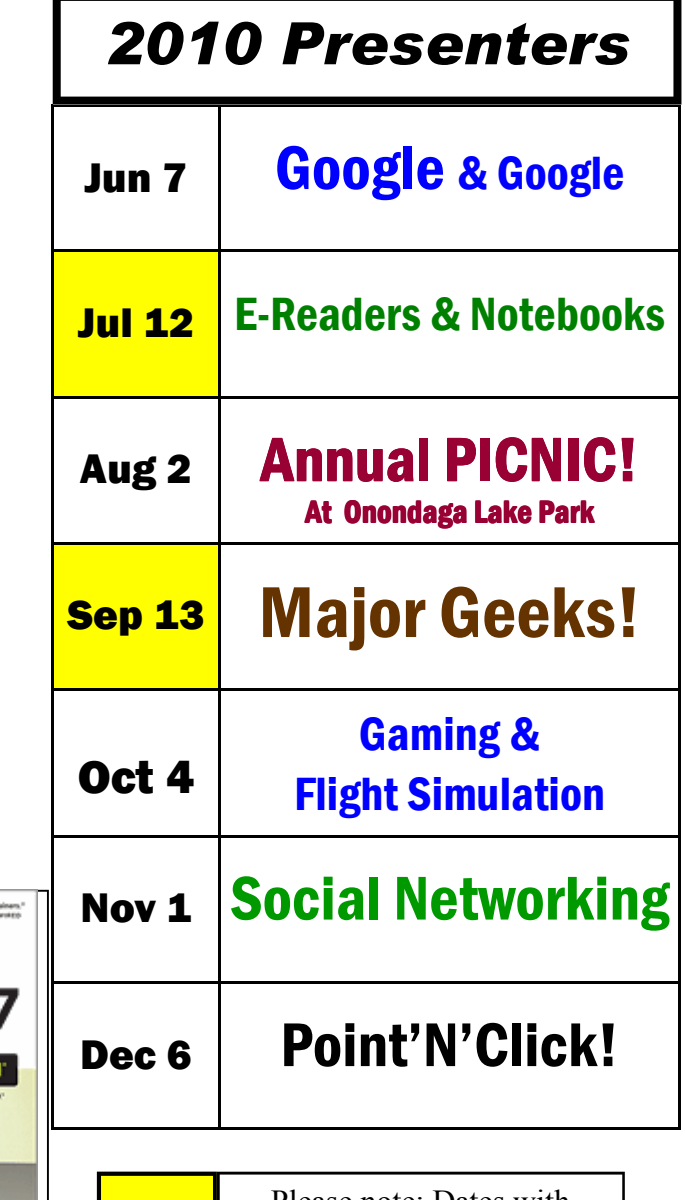

Please note: Dates with yellow background above are SECOND MONDAYS.

### New, better Member Door Prizes & Giveaways every month at meetings

**Our meetings are at Liverpool Public Library Carman Community Room** 

> **Tulip St. & 2nd Street, Liverpool, NY**

**Next Meeting, SECOND Monday JULY 12, 2010**  E-Readers & Notebooks

# O'REILLY®

**O'Reilly continues to support our group by providing computer related books, such as this:**

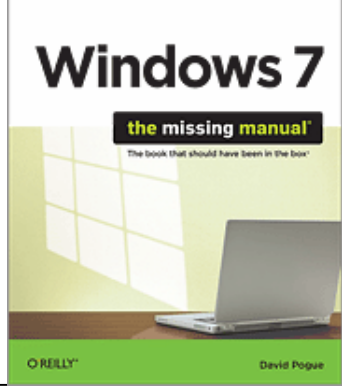

.<br>Kiti, la amang the world's best expl

us, the Alew Hork Times computer colur

**CD duplication provided by CSM Services of Syracuse**